## **Tutoriel Utilisation Portail Famille Ecole Darantasia**

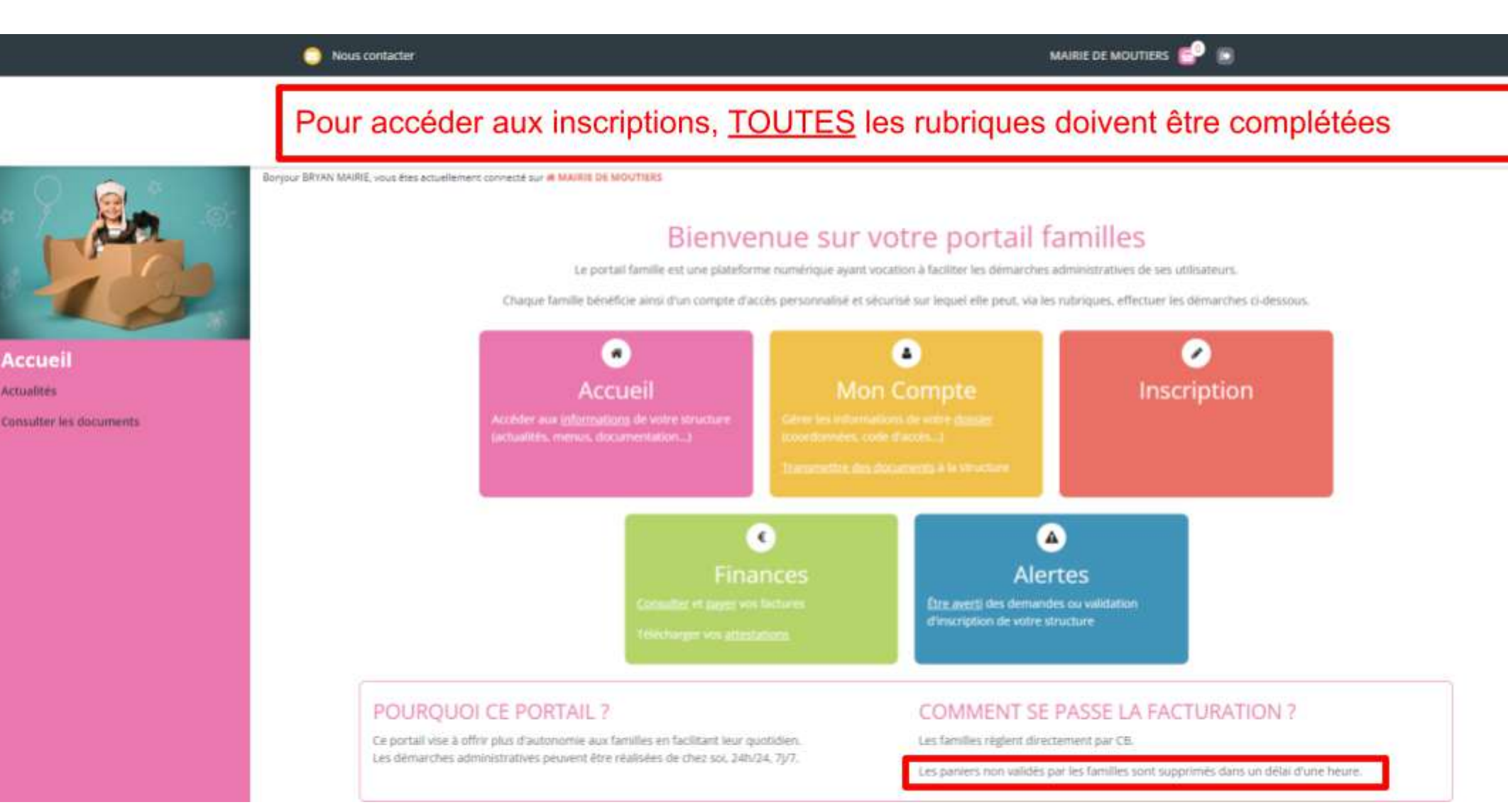

**Actualités** 

# **Mon Compte**

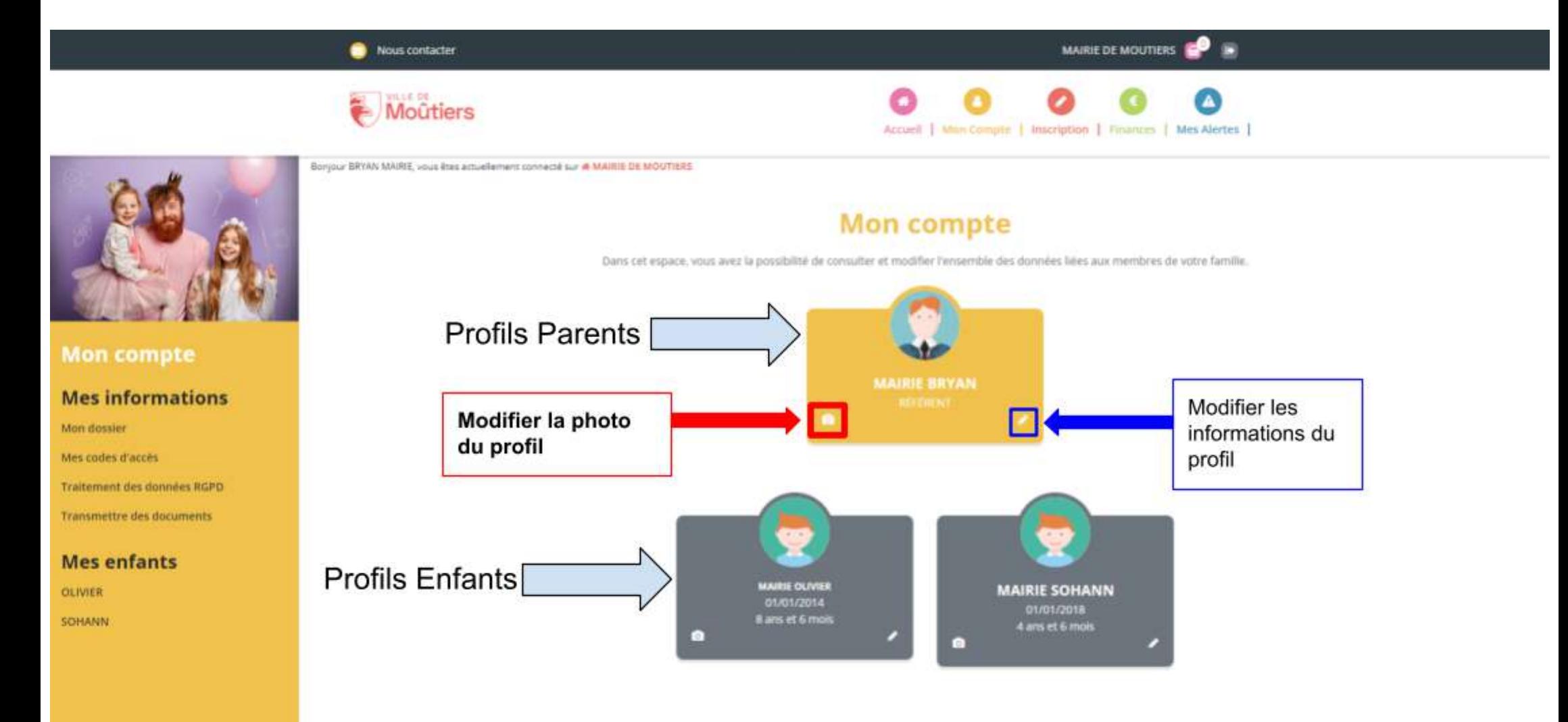

## **Modifier ses codes d'accès au portail**

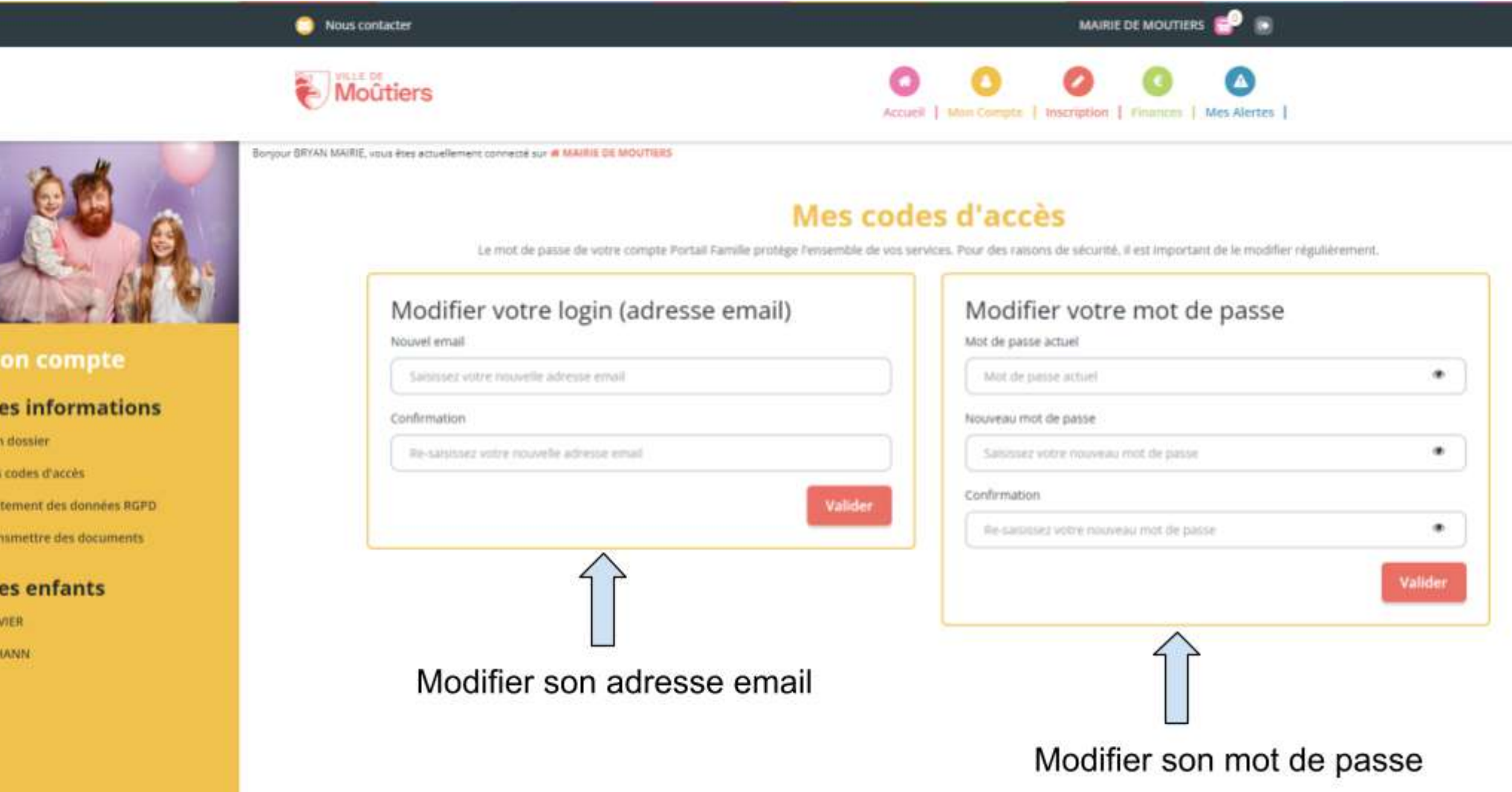

M Mo Me Tra Tra

M **OL** SOF

### **Transmettre un document**

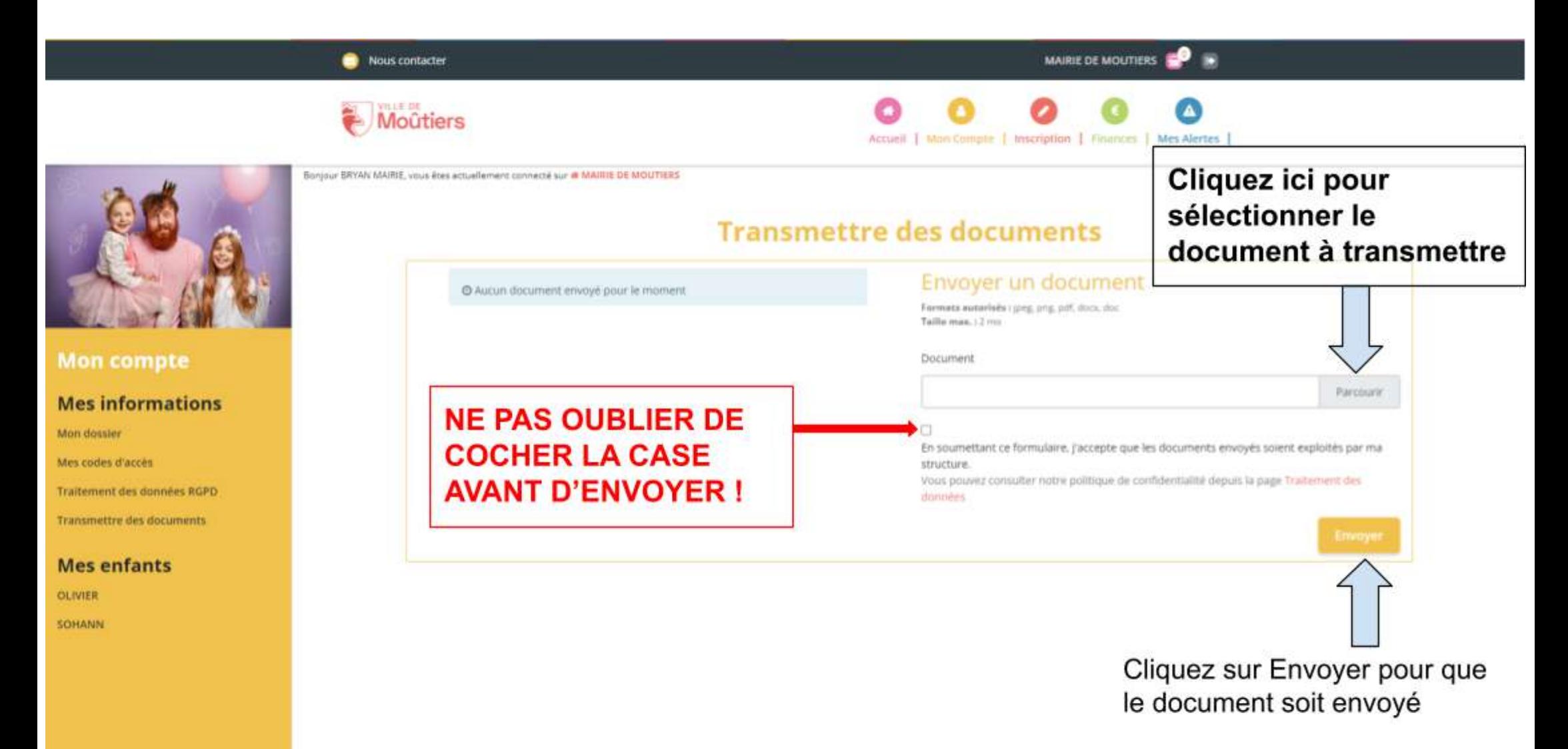

### **Profil Enfant**

 $\mathbf{z}$ 

**Mon com** 

Mon dossier

OLIVIER SOHANN

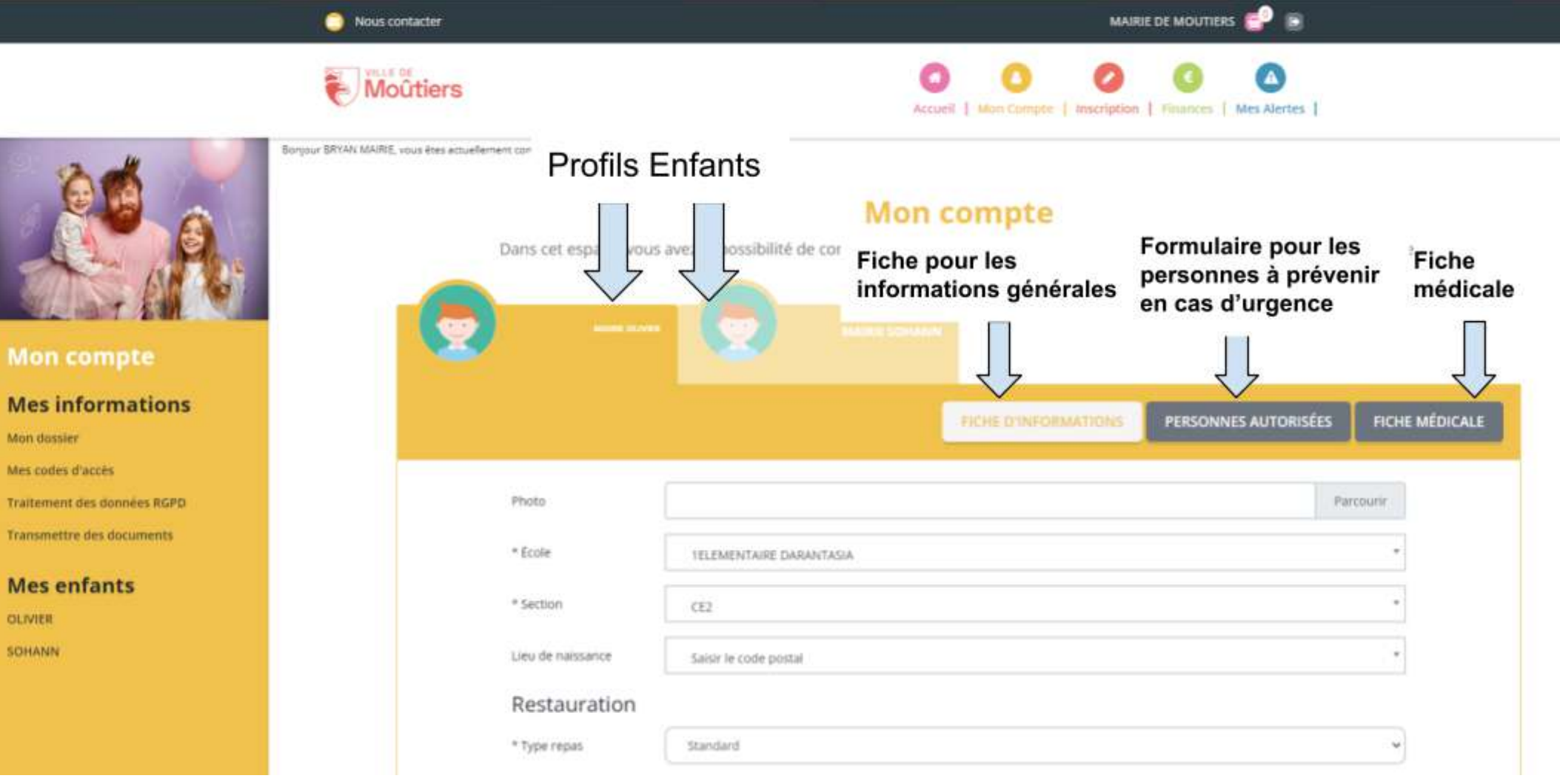

### **Fiche d'information**

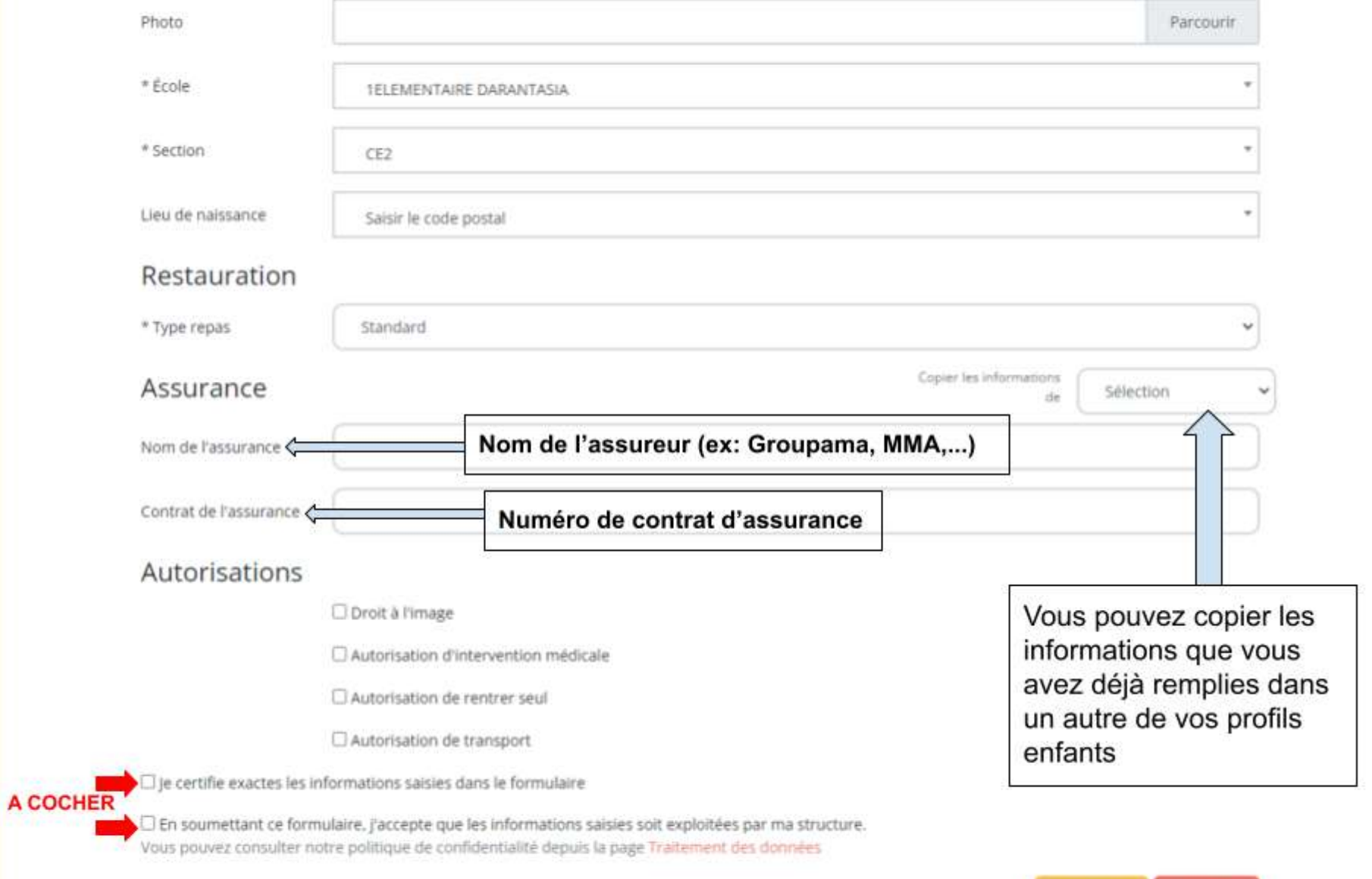

Valider

#### **Personnes Autorisées**

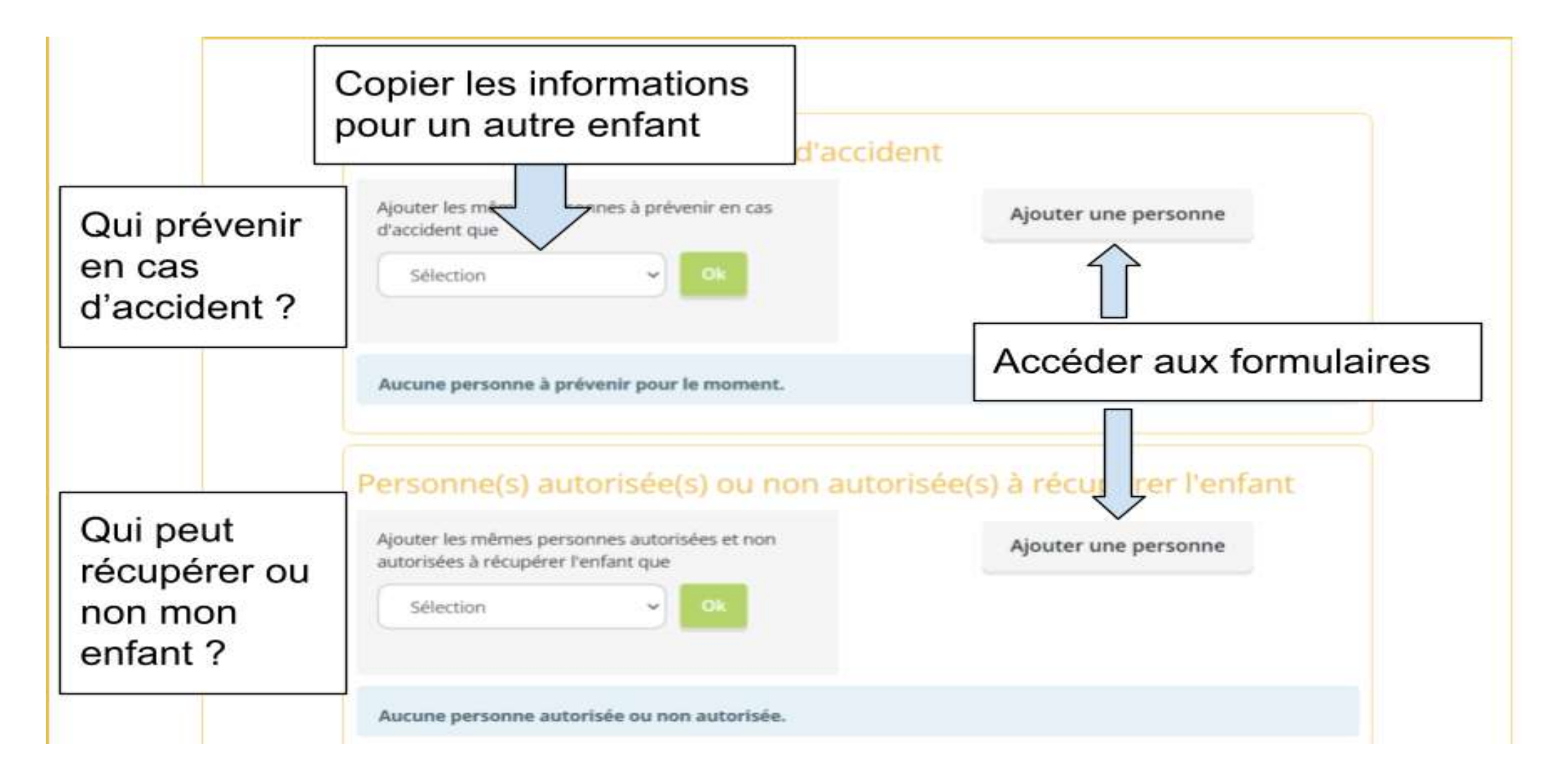

#### **Formulaire en cas d'accident**

## Nouvelle personne à prévenir en cas d'urgence

\* Nom

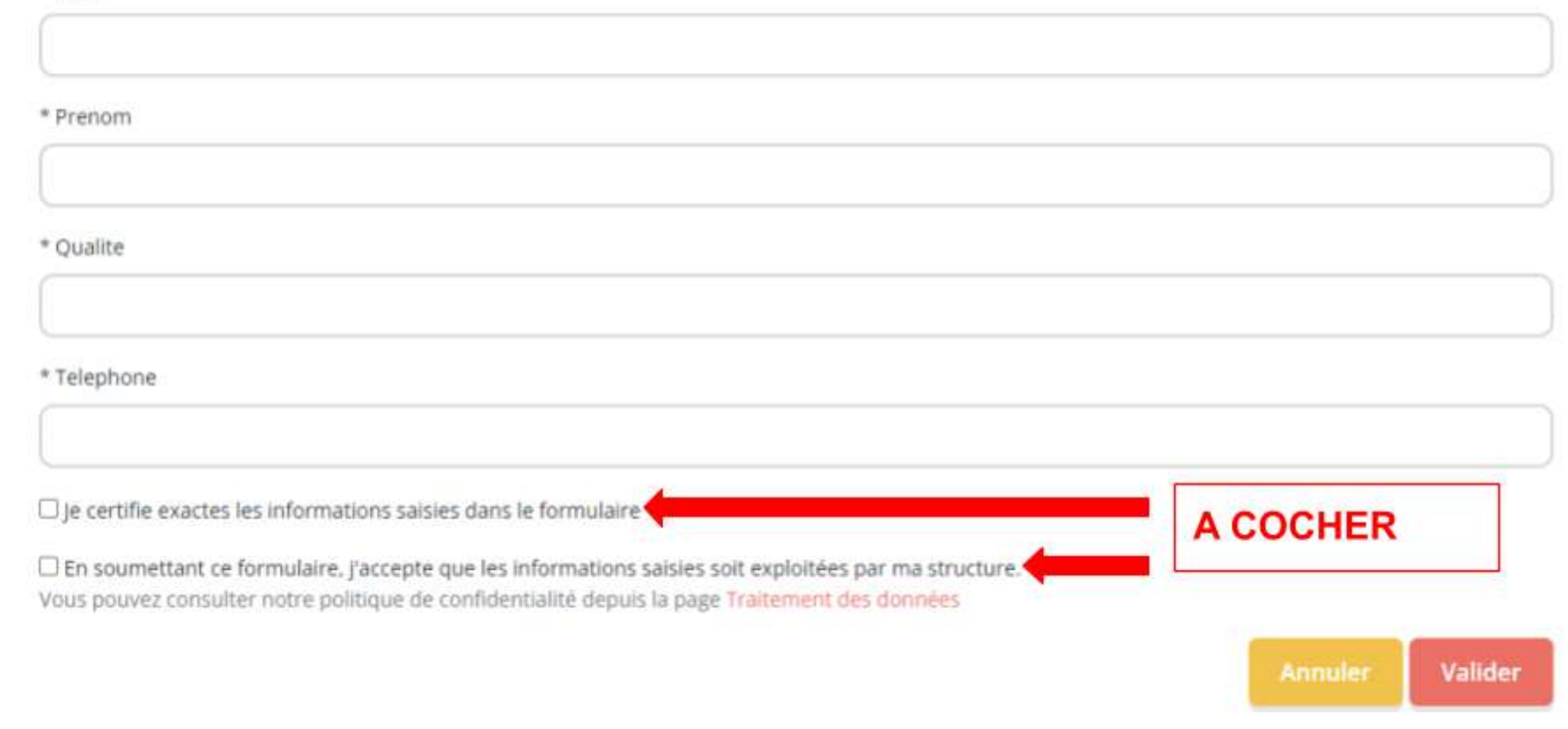

### **Formulaire pour récupérer l'enfant**

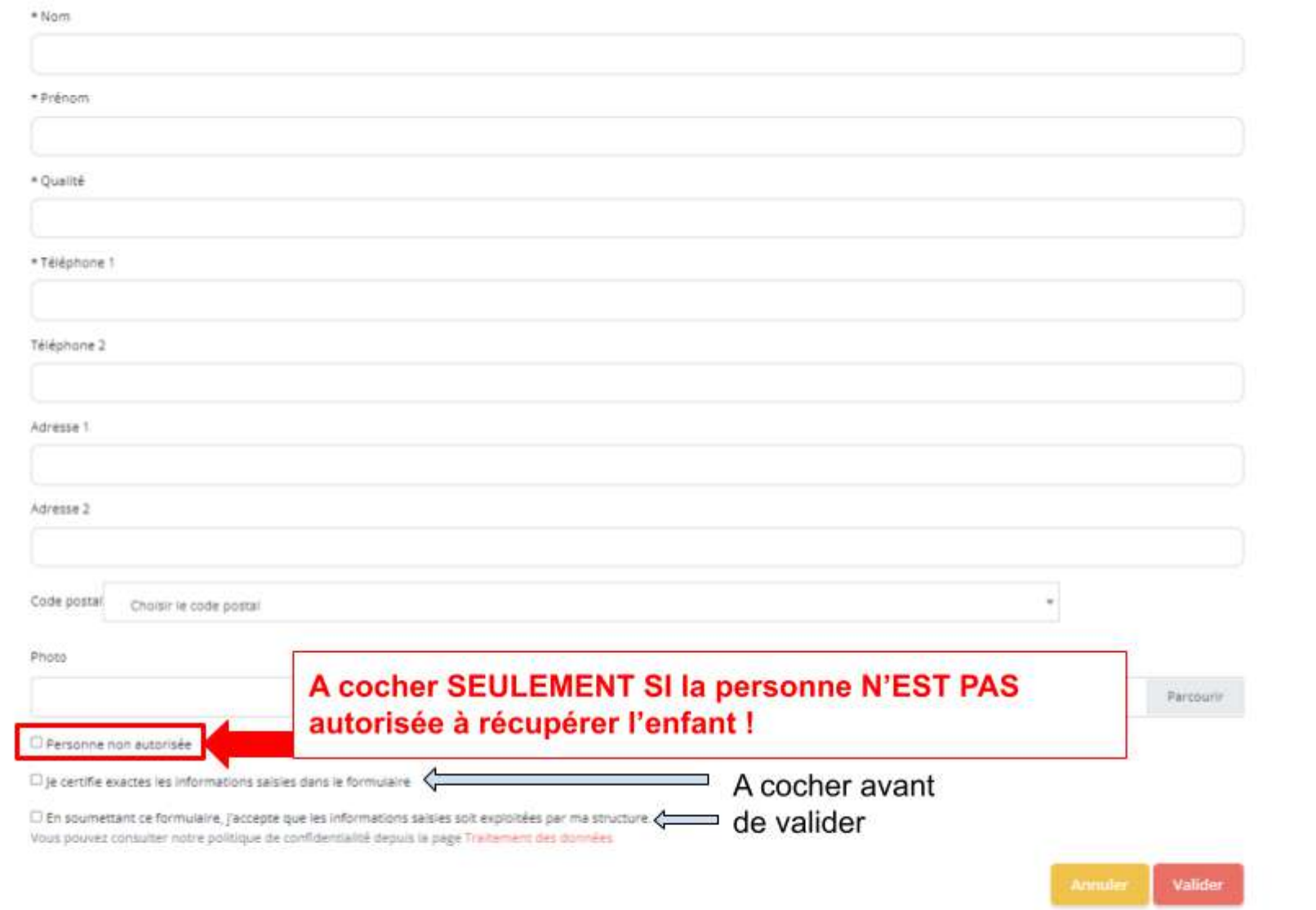

#### **Fiche Médicale**

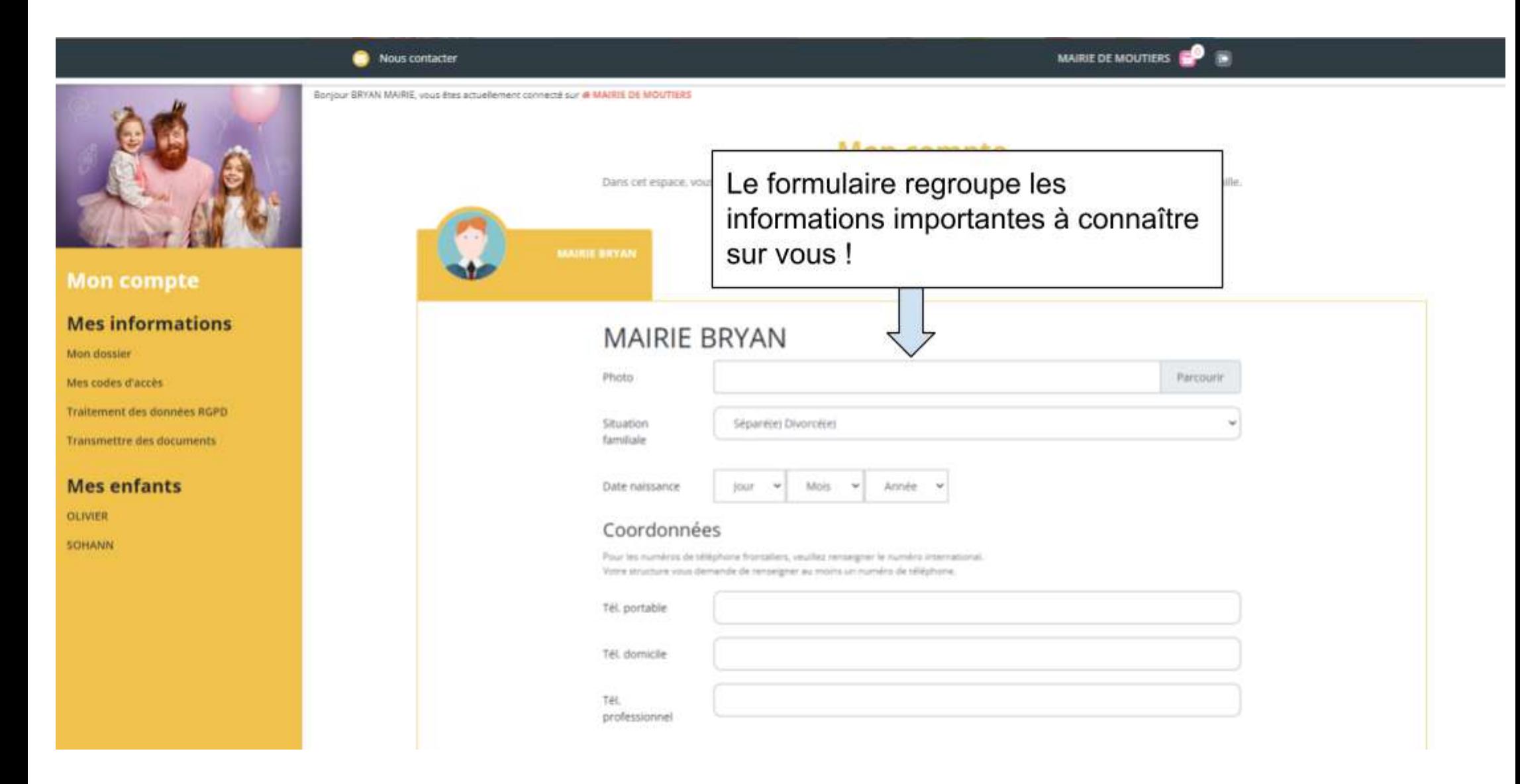

# **Mes Inscriptions**

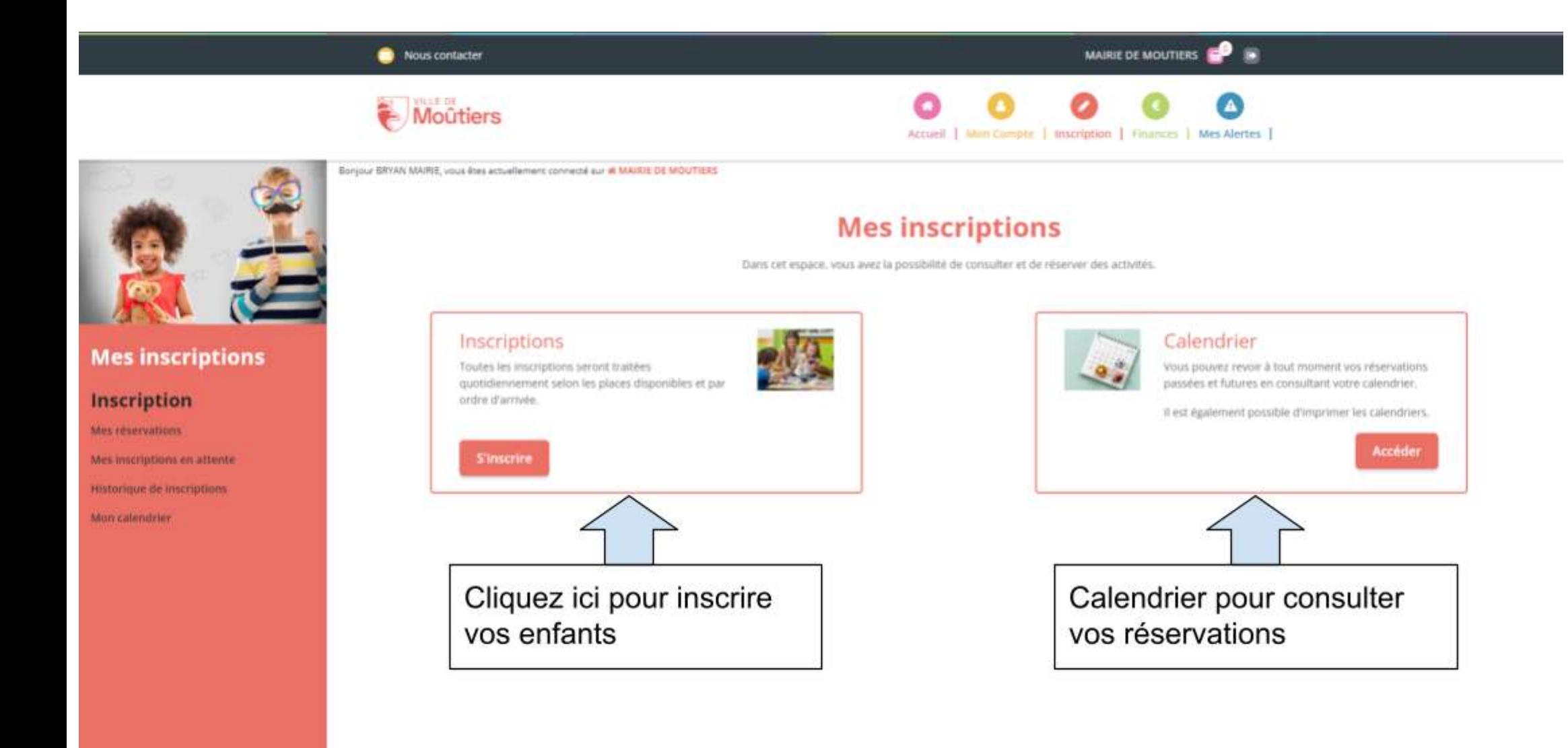

#### **S'inscrire**

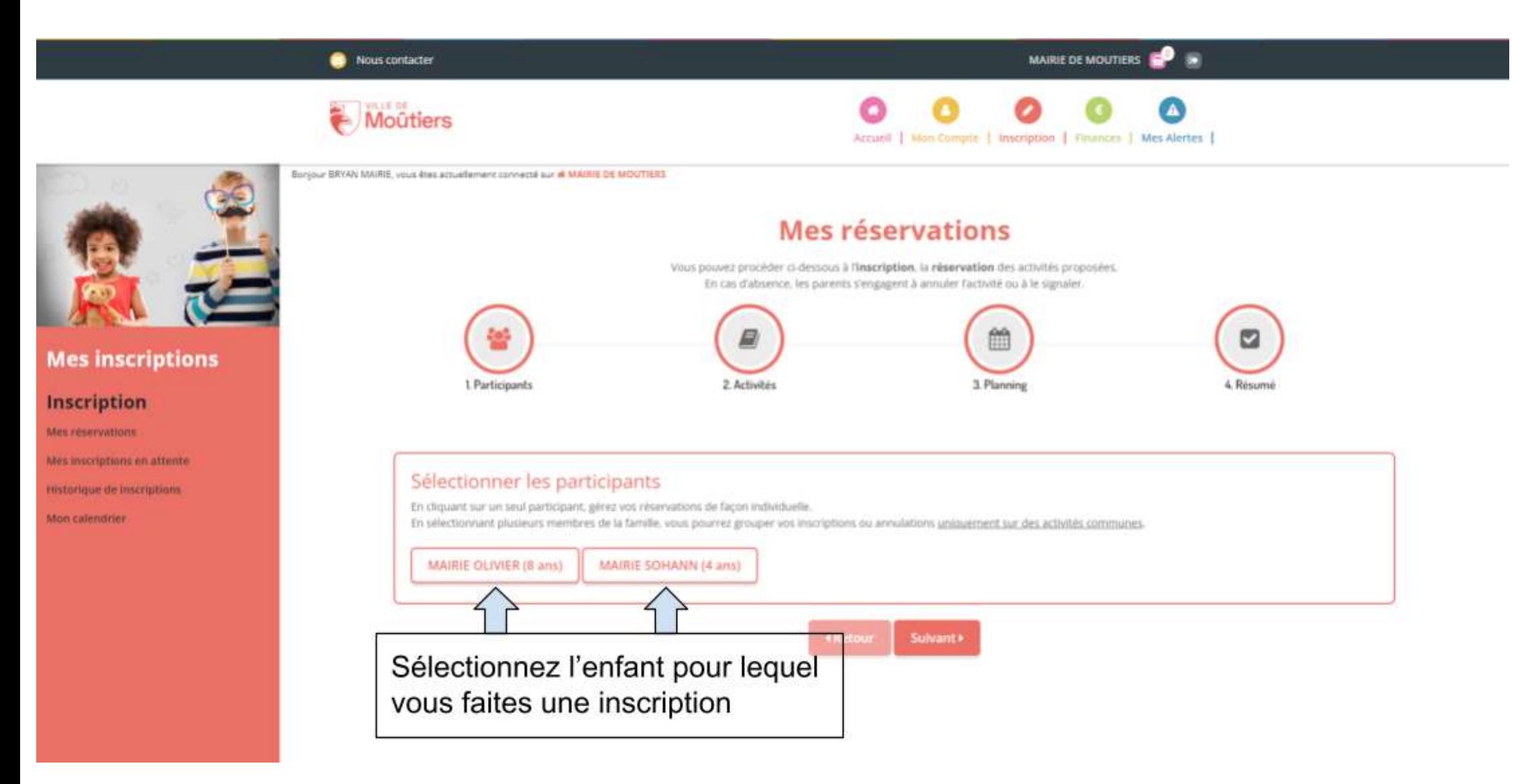

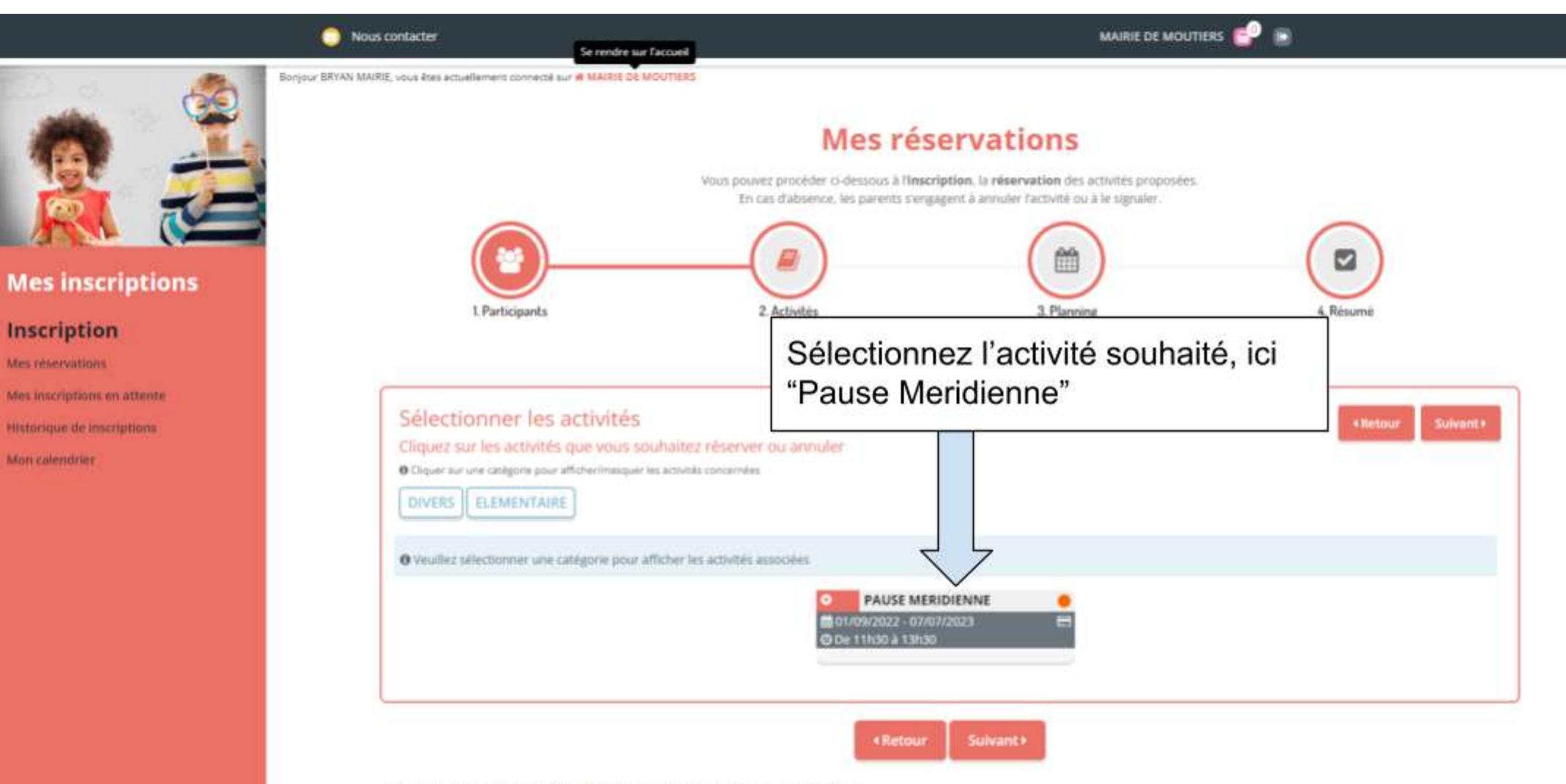

■ Activité à paiement immédiat - 1 Activité incluant le repas - □ Suivi de document

### Mes réservations

Vous pouvez procéder ci-dessous à l'inscription. la réservation des activités proposées. En cas d'absence, les parents s'engagent à annuler l'activité ou à le signaler.

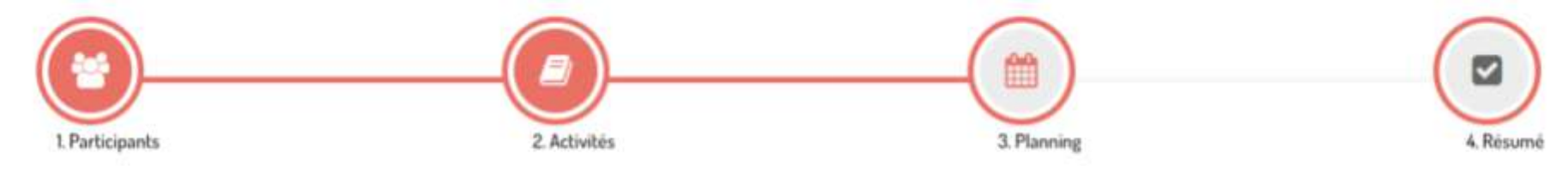

#### Réservation périodique

#### Saisir une période dans mon planning

Ajoutez rapidement de longue période au planning ci-dessous en fonction de vos types de semaine. Pour cela, complétez tous les champs indispensables et cliquez sur inscrire ou désinscrire.

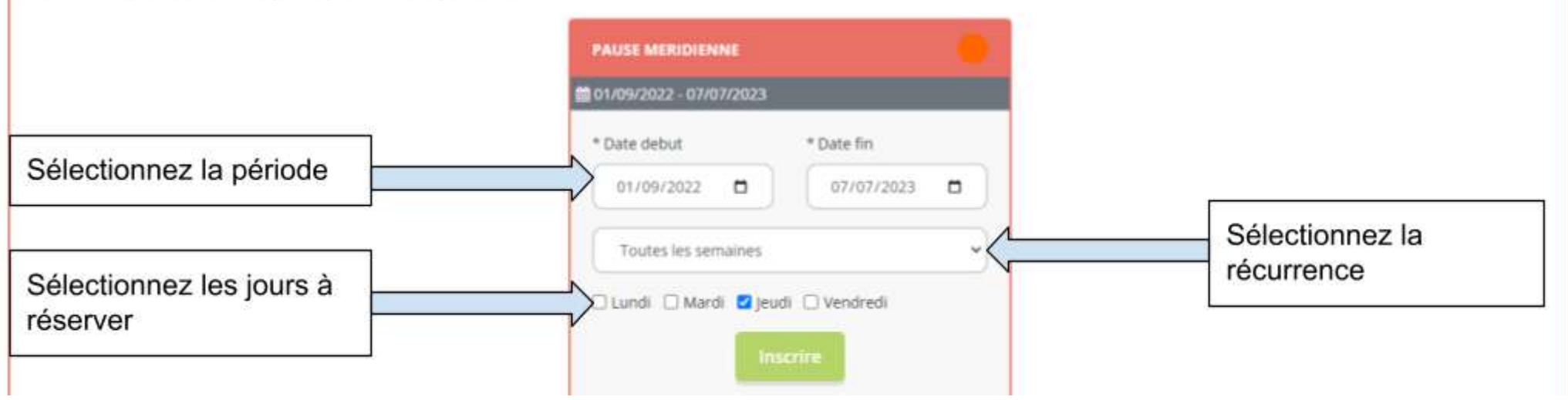

**Il est possible de faire une réservation périodique et de ne sélectionner que les jours qui conviennent selon le calendrier.**

**Vous devez sélectionner les cases blanches du calendrier pour réserver les jours d'inscriptions.**

#### Réservation ponctuelle

#### Visualiser mon calendrier

Vous pouvez visualiser votre calendrier mois par mois et le contrôler, mais aussi apporter des modifications en cliquant sur les zones de couleurs bleues (inscrit), vertes (en attente), oranges (demande de modification), roses (demande d'annulation) ou blanches (disponible)

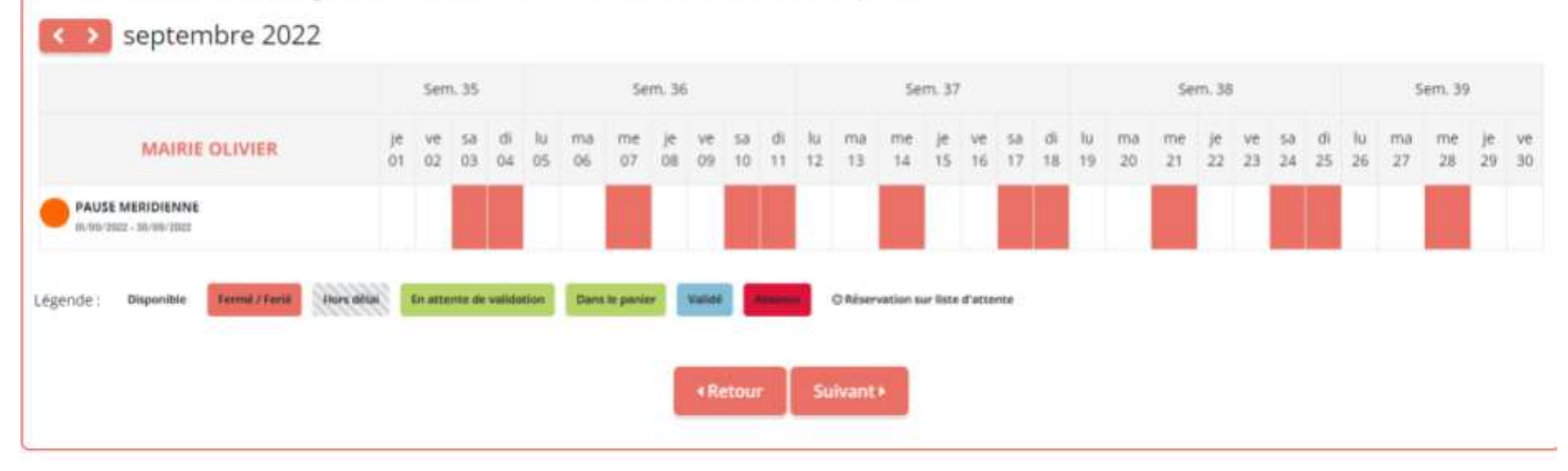

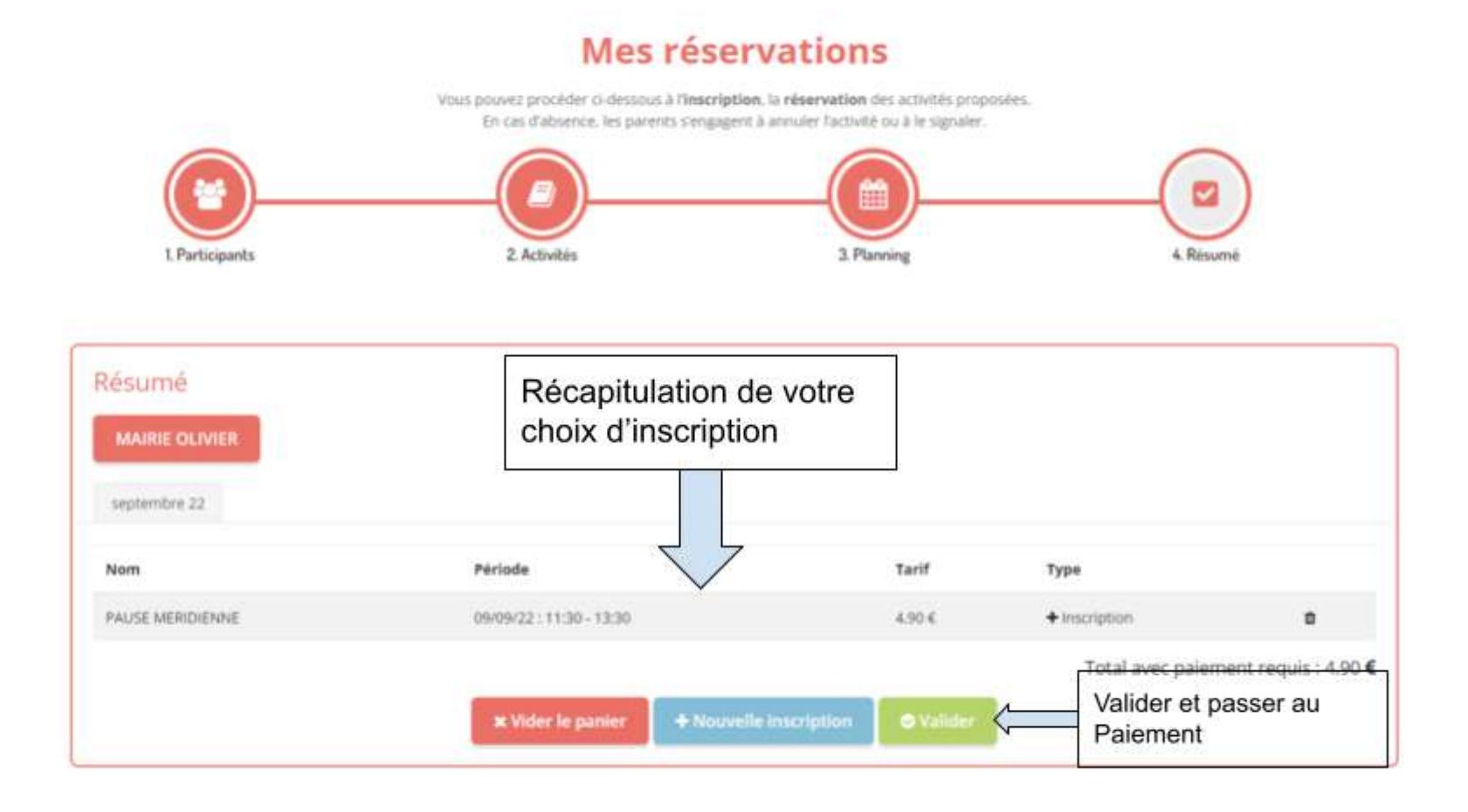

## **Mes Finances**

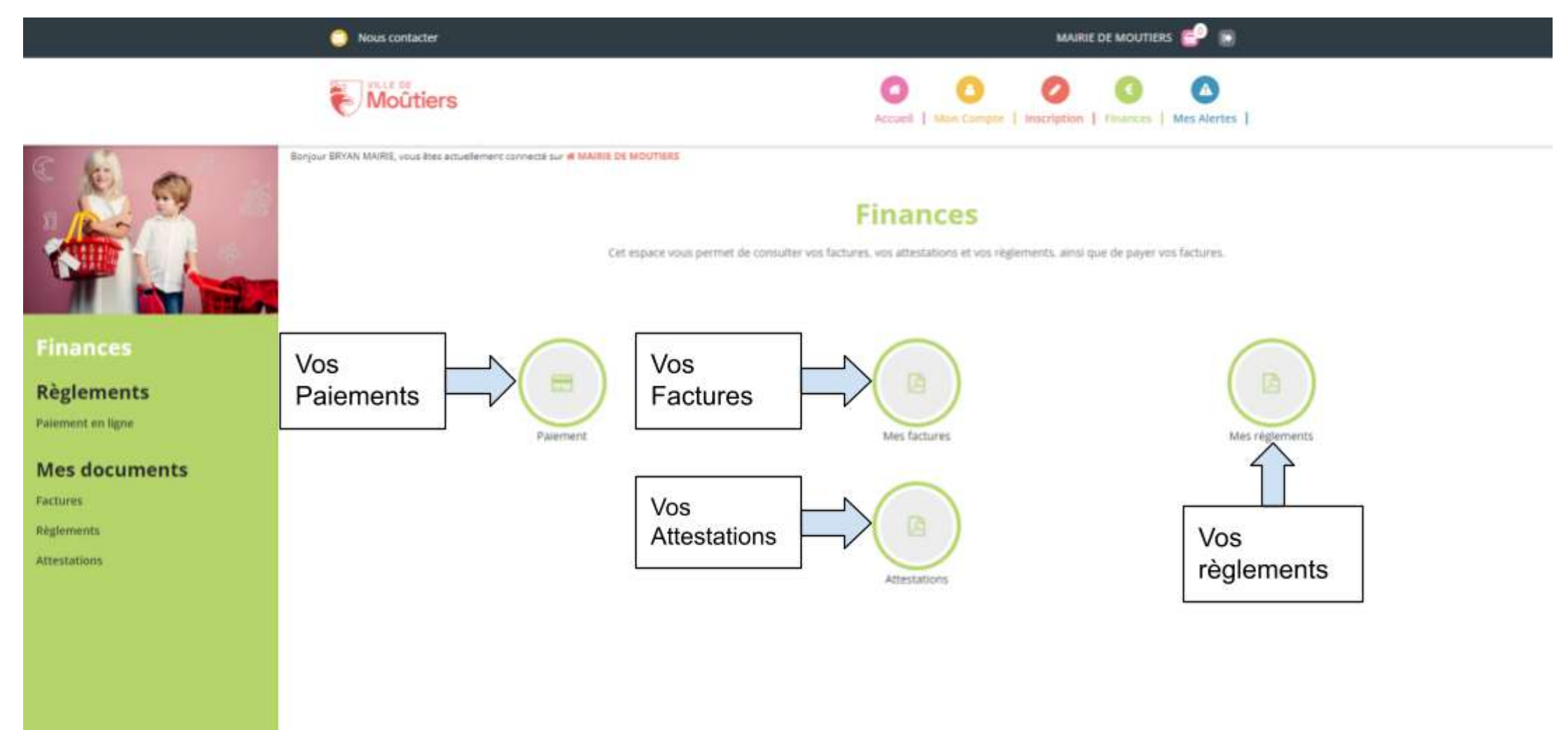

## **Mes Alertes**

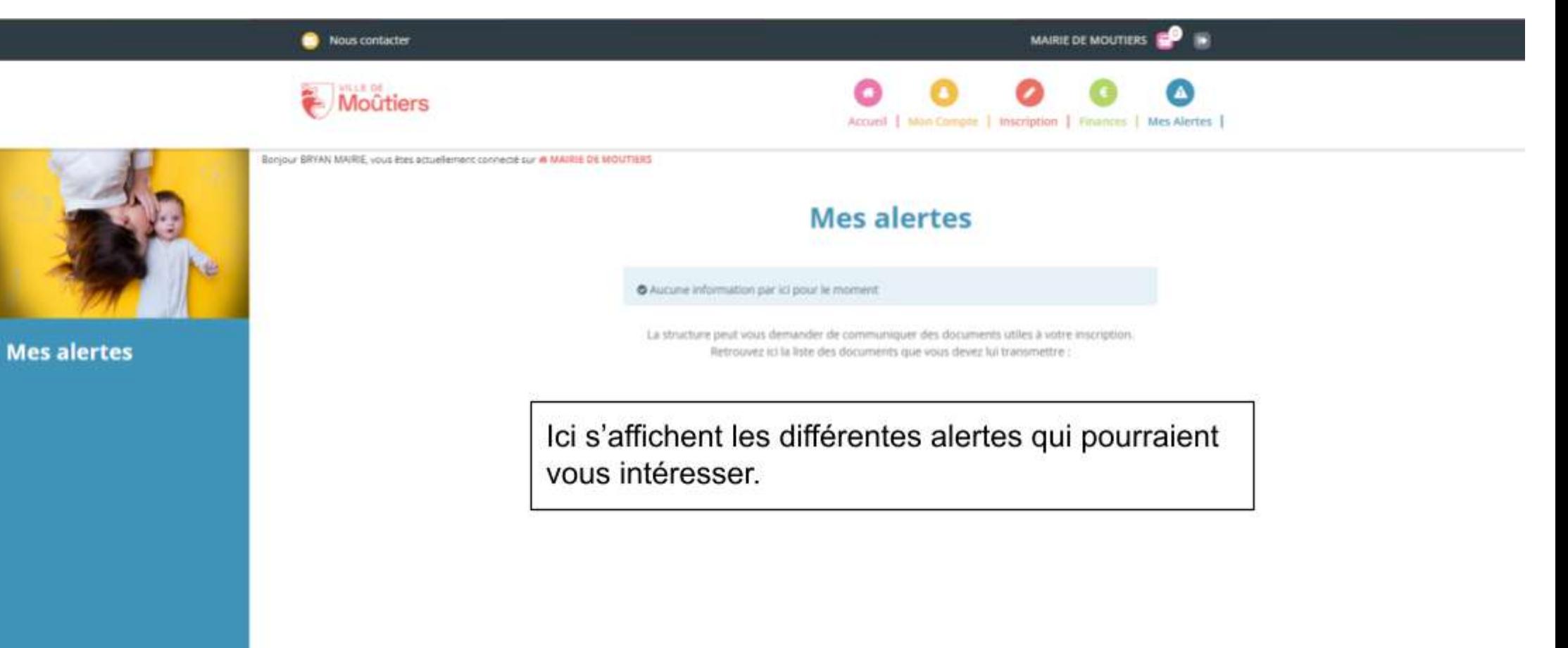